het werken met een data base-programma: aanvankelijk bevatte het slechts de gegevens van ongeveer 60 mineralen. Later is dat enigszins uit de hand gelopen onder het motto: "wie A zegt, moet ook B zeggen". Kortom, nu bevat deze file de gegevens voor de macroscopische determinatie van niet minder dan 400 mineralen en de algemene omschrijving van de 20 meest voorkomende mineraalgroepen. Omdat de eigenschappen van mineralen niet constant zijn (kleur en glans kunnen nogal eens wisselen), zijn er ongeveer 1200 records nodig geweest om alles te beschrijven. Iedere record bevat voor een mineraal de volgende gegevens: naam, chemische formule, kristalsysteem, glans, kleur, streepkleur, Mohs-hardheid, dichtheid en splijting. Uiteraard staan alle 171 mineralen van de kartonnen GEA-schijf nu ook op de 5,5-inch **plastic**  floppy schijf, maar niet met variëteitsnamen. Voor het werken met deze file moet men beschikken over een IBM-compatibele MS-DOS personal computer met een geheugencapaciteit van minimaal 400 kb en

tenminste één disk-drive. *MAKROMIN* is gemaakt met het Reflex data management systeem, en deze software moet daarom door gebruikers van *MAKROMIN* aangeschaft worden (kost ongeveer f 250,-). De file werkt op twee manieren, met de resultaten op het scherm, of uitgeprint. De eigenlijke data file is 72 kb groot, en voor het uitprinten is een sjabloon van 3-4 kb beschikbaar; de beide Reflex-diskettes nemen elk zo'n 320 kb in beslag, zij het niet tegelijkertijd. Het Reflexsysteem is alleen in Engelse versie beschikbaar; daarop is *MAKROMIN* in het Nederlands aangebracht. Voor gebruikers van dBase, Lotus en Symphony is *MAKROMIN* omgezet in ASCII-files, die eveneens op de diskette zijn opgenomen; de mineraalgegevens kunnen op die manier in de diverse systemen ingevoerd worden. De file is verkrijgbaar voor f 25,- (inclusief diskette, portokosten en handleiding): dit bedrag moet gestort worden op Postgirorekening nr. 3411619 van de GEA-Boekenservice, Stellingmolen 11, Alkmaar, onder vermelding van MAKROMIN.

## **HET EI VAN COLUMBUS: vraag en antwoord van en voor amateurs**

Het wachten op de tip die u net nodig hebt, kan wel eens erg lang duren. Vaak vindt of kent iemand de oplossing voor een probleempje, zonder te beseffen dat hij of zij daarmee een ander ook een groot plezier kan doen. Daarom willen wij nog eens benadrukken, dat inzendingen voor "Het ei van Columbus" niet per se de importantie hoeven te hebben als eertijds de ontdekking van Amerika.

#### **Vraag en antwoord**

Toch blijft er nog een grote afstand tussen de tips die wij kunnen aanbieden en de vragen die er leven. Daarom is besloten onze "Het ei van Columbus"- rubriek meer het karakter te geven van een vraag- en antwoord-rubriek. U kunt ons vragen stellen. Deze vragen van uw kant worden door ons op de volgende manier afgehandeld: Wij gaan na wie op het betreffende gebied deskundig is en uw vraag kan beantwoorden. Als de vraag een spoedeisend karakter heeft of voor anderen minder belangrijk lijkt, dan krijgt u zo spoedig mogelijk persoonlijk antwoord. Als wij menen dat anderen daar ook iets aan kunnen hebben, worden de vraag en het antwoord bovendien in Gea de gepubliceerd.

Wij moeten nog een beetje zien hoe een en ander gaat

verlopen, maar u kunt beginnen met uw vragen (en uw tips natuurlijk; dat gaat gewoon door) te zenden aan: J.G.Schilthuizen, Schiedamseweg 91, 3121 JG Schiedam.

#### **Opnieuw: kristallen tekenen met uw computer**

Het computerprogramma, gepubliceerd in het septembernummer 1987, vormde blijkbaar voor verscheidene lezers een inspiratiebron en een uitdaging. (U hebt de correctie in het decembernummer toch niet over het hoofd gezien?).

Van verschillende kanten kregen wij enthousiaste berichten over verbeterde versies en ultrakorte rekentijden voor de meest ingewikkelde kristalvormen.

#### **Met Atari** 1040ST

Intussen hebben wij zelf ook niet stil gezeten. Voor de Atari 1040ST computer is thans een tekenprogramma ontwikkeld, dat er zijn mag. Het programma is geschreven in GfA-Basic,hetgeen op zichzelf al een enorme tijdwinst oplevert. Waar Spectrum-Basic minuten over doet, dat presteert GfA in seconden. Ook de structuur van het programma is sterk verbeterd. Het aantal in te voeren gegevens is tot het noodzakelijke

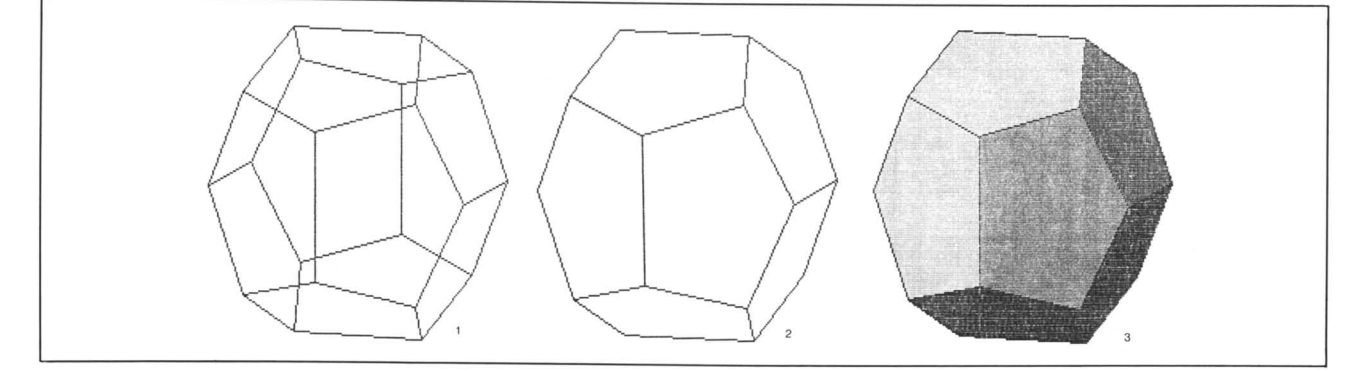

*Afb. 1. Een pyritoëder {210} of {120}, getekend als een doorzichtige draadfiguur. Rekentijd voor de 12 vlakken: 18 seconden.* 

*Afb. 2. Als afb. 1, maar met weglating van de onzichtbare vlakken.* 

*Afb.3. Als afb. 2, met ingekleurde vlakken.* 

minimum beperkt. Onveranderlijke aslengten en hoeken worden bij de keuze van een kristalsysteem automatisch ingesteld. Bij een fout in opgegeven Millerindices en vlakafstanden keert het programma voor correctie terug naar dat inputgedeelte, zodat niet alles opnieuw van het begin af aan ingetoetst behoeft te worden.

Het aantal soorten schermafbeeldingen is belangrijk vergroot:

a. In lijn als doorzichtige draadfiguren (afb.1);

b. In lijn, met weglating van de verborgen vlakken (afb.  $2)$ 

c. Met ingekleurde vlakken, waarbij de helderheid afhankelijk is van de stand van het vlak ten opzichte van een denkbeeldige lichtbron (voor de lage resolutie met kleurenmonitor in kleur, voor hoge resolutie in zwart/wit raster) (afb. 3);

d. Stereogrammen van de mogelijkheden a t/m c; e. (Alleen in lage resolutie met kleurenmonitor) als anagliefen, d.w.z. een stereo-afbeelding in rood en groen, waardoor men met behulp van een groen/rood brilletje het kristal direct ruimtelijk op het scherm ziet staan.

Bij alle afbeeldingswijzen is het mogelijk de schaal te kiezen en met de cursortoetsen het kristal in elke gewenste stand te kantelen en te roteren. De gemaakte tekeningen kunnen op schijf worden opgeslagen, evenals de ingevoerde Millerindices en d-waarden. Wie over een printer beschikt die de inhoud van het beeldscherm kan afdrukken, kan bovendien zogenaamde hardcopies maken.

Het programma is getest op een Atari 1040ST, zowel in lage als hoge resolutie, en met een STAR NL 10-printer. Wij beschikten voor een test niet over een Atari 520ST, maar we zien geen reden waarom het programma daar niet op zou lopen.

Het programma is te lang om hier af te drukken. Bovendien is het foutloos intypen van zo'n programma bepaald geen pretje. Daarom hebben wij voor een eenvoudiger oplossing gekozen:

U kunt het programma per post bestellen door overschijving van f 25.— op girorekening 3411916 t.n.v. GEA-boekenservice, Stellingmolen 11 te Alkmaar, onder vermelding van "Kristalprogramma Atari".

U ontvangt hiervoor een enkelzijdig 3,5" schijfje, met daarop:

- de "Read-Only" versie van GfA-Basic;

- "HKRISTAL'Voor gebruik met zwart/wit-monitor;

- "LKRISTAL'Voor gebruik met kleurenmonitor;

- data van enkele demonstratiekristallen.

Bovendien een beknopte handleiding, hoewel het programma zeer gebruikersvriendelijk is en nauwelijks toelichting behoeft.

Bij de gebruiker is wél enige kennis vereist van de methode om kristalvormen met Millerindices te beschrijven.

Een en ander wordt behoorlijk verpakt verzonden, maar het risico van mechanische of magnetische beschadiging kunnen wij niet voor onze rekening nemen.

## **Lijm verwijderen**

Op beurzen worden nogal eens mineralen aangeboden, die op een stukje piepschuim zijn gelijmd. Als dat met een propje kneedbaar rubber is gedaan, dan geeft dat geen problemen, maar meestal gebruikt men daarvoor een houtlijm. Voor de verkoper misschien erg handig, maar de koper moet maar zien dat hij die boel er weer af krijgt als hij het pas verworven mineraal op een andere manier wil opbergen.

Als het werkelijk om houtlijm gaat (een beetje melkachtig en duidelijk gekrompen), ga dan als volgt te werk: Snijd met een scherp mesje het piepschuim weg tot op de lijmlaag. Leg het mineraal met de lijmkant in een bakje met een dun laagje water. Na een uurtje inweken is de lijm niet echt opgelost, maar wel wit (gemakkelijk herkenbaar) en papperig geworden. Met een puntig pincet, een stopnaald e.d. kunnen de weke klontjes dan gemakkelijk worden verwijderd.

Velpon zal men voor het plakken op piepschuim niet gauw gebruiken omdat dit het plastic schuim direct oplost. Maar als een mineraal met Velpon in bijv. een

plastic doosje is gelijmd, ga dan niet met aceton of dergelijke oplosmiddelen aan het werk. De opgeloste lijm kan zich over het mineraal verspreiden. Het doosje zelf kan oplossen en dan bent u nog verder van huis. In dit geval is gewone brandspiritus de aangewezen **weekmaKer.** Na een uurtje inweken is ook de Velpon zo drillerig geworden, dat deze zich gemakkelijk laat verwijderen. Mineralen die u niet met water en waarschijnlijk ook niet met spiritus moet behandelen zijn o.a. haliet, aluin, boraciet, hanksiet, chalcanthiet en chlorotyl, om er maar een paar te noemen.

### **Positief denken**

Op de GEA-beurs staan twee jongetjes bij een tafel. Eén van hen vraagt: "Meneer, wat kost die steen?" "Tien gulden", is het antwoord. Zegt het andere jongetje tegen zijn vriendje: "Dan kom je nog maar acht gulden te kort".

# **VRAGEN STAAT VRIJ**

Deze rubriek staat onder redactie van J.G. Schilthuizen; medewerking aan deze aflevering verleende E.A.J. Burke (adviseur mineralogie).

## **Verkleuren van vanadiniet**

*Vraag: Is het bekend, dat vanadiniet, aan het daglicht blootgesteld, van de bekende fel oranje kleur naar bruin kan verkleuren? Een handstuk uit mijn vitrine heeft deze verandering ondergaan; wat kan hiervan de oorzaak zijn? R. Estourgie-Hertman, Öoy* 

*Antwoord:* Ja, het is bekend dat vanadiniet in verzamelingen van kleur kan veranderen, zij het dat beschrijvingen van dit fenomeen zeldzaam zijn. F.H. Pough vermeldt in zijn "Field Guide to Rocks and Minerals" (meest recente editie: 1974) dat langdurige blootstelling van oranje-rode vanadinietkristallen aan licht hun kleur doet veranderen naar bruin, en dat daarbij ook hun glans verdwijnt. G. Novak en W.W. Besse vermelden in The Mineralogical Record (1986, vol. 17, pp. 111-115) dat veel vanadinietkristallen van de J.C. Holms Claim (Santa Cruz County, Arizona, USA) door verwering mat geworden zijn, maar zij zeggen niets over een kleurwijziging. Bruine vanadinietkristallen komen echter wel meer voor. Het element vanadium is in 1801 ontdekt in specimens van bruine vanadiniet uit Zimapan, Hidalgo, Mexico.

Veel mineralen kunnen van kleur veranderen door **fotochemische reacties** (veranderingen onder invloed van licht, zowel zichtbaar als ultraviolet). Rode cinnaber wordt zwart door vorming van metacinnaber, geel-oranje krokoïet wordt donkerder door de vorming van  $Cr_{s}O_{3}$ , pyrargyriet wordt zwart door vorming van Ag<sub>2</sub>S, alle processen onder invloed van licht. Wat precies de oorzaak is van de verkleuring van vanadiniet is niet in de literatuur beschreven, en we kunnen dus alleen maar wat giswerk bedrijven, maar wel met een achtergrond. Er moet een stof gevormd worden die donkerder van kleur is dan de vanadiniet zelf; in verband met de samenstelling van het mineraal ligt het voor de hand om te denken aan de vorming van PbO<sub>2</sub> of V<sub>2</sub>O<sub>2</sub>. Dat er slechts één handstuk van kleur verandert kán te wijten zijn aan de aanwezigheid van bepaalde sporenelementen, die juist in een bepaalde combinatie voor kleur kunnen zorgen. Een bekend voorbeeld is korund. Als dit mineraal een paar honderdsten procent titaan bevat blijft het kleurloos; is er een zelfde hoeveelheid ijzer aanwezig, dan wordt korund lichtgeel. Maar als beide elementen **samen** in de korund voorkomen, dan ontstaat de diepblauwe saffierkleur! E.A.J.B.